# *english* **User's Guide**

**Wireless Rechargeable Optical Mouse**

*deutsch*

# **Bedienungsanleitung Schnurlose aufladbare optische Maus**

*français*

# **Guide d'utilisation**

**Souris optique sans fil rechargeable**

*español*

# **Manual de instrucciones**

**Ratón óptico sin cable recargable**

*italiano*

# **Manuale d'uso**

**Mouse ottico senza cavo e ricaricabile**

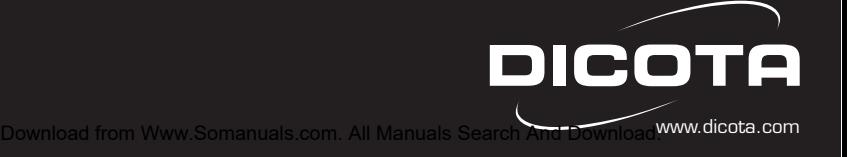

*english*

# **Introduction**

This wireless optical mouse set consists of:

- Mouse
- Receiver
- 3 exchangeable covers
- 2 AAA rechargeable batteries
- Recharge cable (can be optionally used)

# **Unique Feature:**

The mouse can be used with or without the cable.

# **Technical specifications:**

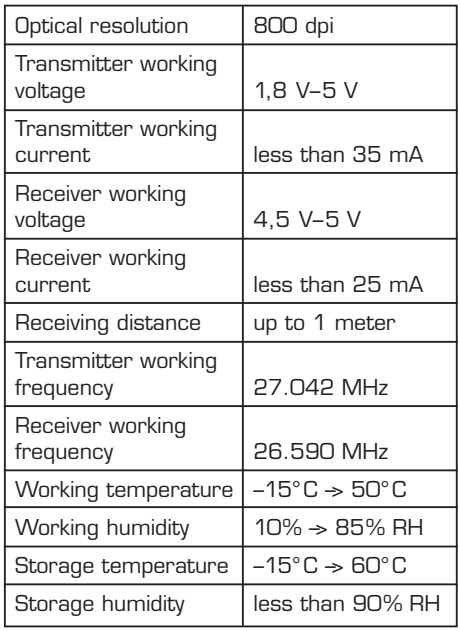

# **System Requirements:**

Hardware:

- IBM PC or compatible
- USB Port

# **Operation system:**

• Windows 98 SE/ME/2000/XP

*Caution:* The scrolling wheel and the third button only work with the above mentioned operation systems, otherwise the mouse equal to the standard two button mouse.

# **Connecting the mouse receiver:**

- 1. Turn off your computer.
- 2. Plug the USB receiver into an available USB port on your computer.

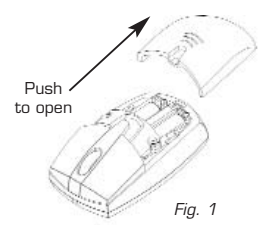

# **Insert the batteries (Figure 1):**

- 1. Put the ON/OFF switch on the bottom of the mouse to the "OFF" position.
- 2. Press the battery cover button on the top of the mouse then remove the battery cover from the top of the mouse.
- 3. Making sure the batteries positive (+) and negative (–) ends of each battery match the polarity indicators inside the battery housing.

*Note:* The battery cover is top cover of the mouse.

*Warning:* Use only rechargeable batteries when charging the mouse or it could cause explosion.

- 4. Close the battery cover.
- 5. Put the ON/OFF switch on the bottom of

Download from Www.Somanuals.com. All Manuals Search And Download from Optical

sensor located on the bottom of the mouse will glow red.

# **Set the ID codes (Figure 2):**

- 1. Press the link button on the receiver.
- 2. Press the link button on the bottom of the mouse. When you see the red light flashing that means the mouse and receiver are communicating successfully.

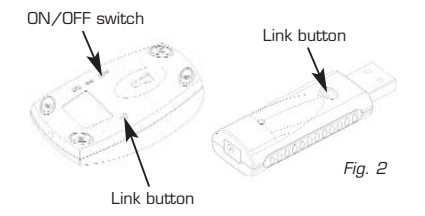

# **Mouse power management (Figure 2 & 3):**

- 1. The mouse's battery power capacity depends on the use of "ON/OFF" switch control.
- 2. When power is "ON", the mouse will go into "Sleep Mode" after 8 minutes if not used. You need to press a button or the scroll wheel to re-activate the mouse.
- 3. To save the power, turn off the power while you are not using it or traveling.

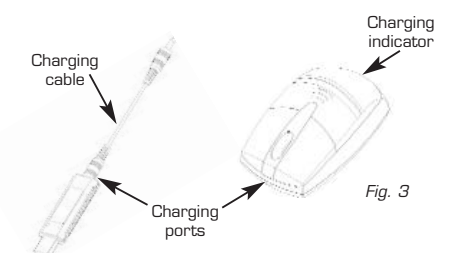

4. When the low battery indicator is flashing, it means the power is not enough. You should plug the cabarging waable nan bath on all Manuals searen and Download!

receiver & mouse for charging. The mouse can be used while the batteries are charging. Make sure the mouse contains rechargeable batteries!

5. The charging indicator light is located at the end of the mouse. When you plug the charging cable in, the red LED will go on. When the battery is fully charged, the LED will turn to green. Please pay attention to the following notes while charging the mouse:

*Note:* Please charge at least 10 hours before the first operation. Make sure PC or Notebook does not change to the stand by or sleep mode while charging.

The rechargeable batteries included are designed for a limited number of recharging cycles. The number of cycles depends on the device type as well as the recharging process itself. Incorrect charging of a battery can reduce its lifetime and deviate from the lifecycle of the product. Therefore please charge the mouse only when the batteries have low power or are empty.

### **Federal Communications Commission Statement**

#### **Notice 1**

You are cautioned that changes or modifications not expressly approved by the part responsible for compliance could void the user's authority to operate the equipment.

### **Notice 2**

This equipment has been tested and found to comply with the limits for a Class B digital device, pursuant to part 15 of the FCC rules. These limits are designed to provide reasonable protection against harmful interference in a residential installation. This equipment AFINERTERS SESPEL AND GRAVILISATION can radio frequency energy and, if not installed and used in accordance with the instructions, may cause harmful interference to radio communications.

#### **Customer Service:**

If you encounter any problem with your Switch, please contact our local subsidiary, partner or dealer, or send us your inquiry to info@dicota.com.

2 years warranty. Please find the complete text in our guarantee on the internet: www. dicota.com.

*All the products and software mentioned above are registered trademarks of their respective owners. Errors excepted.*

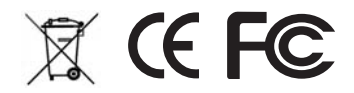

*deutsch*

### **Einführung**

Diese schnurlose optische Maus beinhaltet:

- Maus
- USB Empfänger
- 3 austauschbare Deckel
- 2 AAA aufladbare Batterien
- Ladekabel (optional zu verwenden)

# **Besonderheiten:**

Die Maus kann kabellos als auch kabelgebunden betrieben werden.

# **Technische Spezifikationen:**

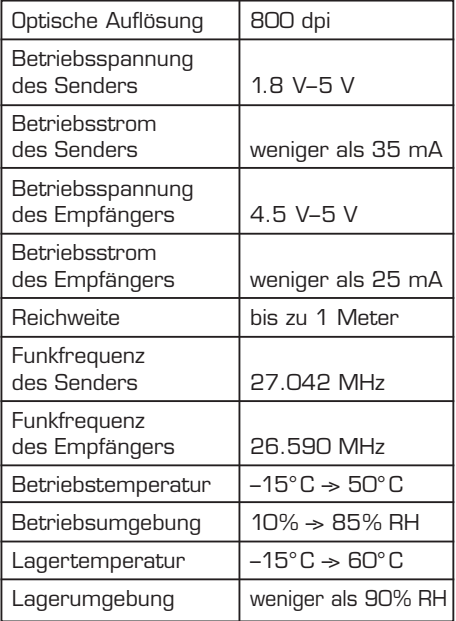

# **Systemvoraussetzungen:**

Hardware:

• IBM-kompatibler PC

Download from Www.Somanuals.com. Allન<del>Wanual</del>s<sup>t</sup>Search And Download.

#### **Betriebssystem:**

• Windows 98 SE/ME/2000/XP

*Achtung:* Das Scrollrad und die dritte Taste funktionieren nur mit den oben genannten Betriebssystemen, ansonsten funktioniert die Maus wie eine Standard-Zwei-Tasten-Maus.

# **Anschluss des Mausempfängers:**

- 1. Schalten Sie den Rechner ein.
- 2. Stecken Sie den USB-Empfänger in den dafür verfügbaren USB-Port an Ihrem Rechner.

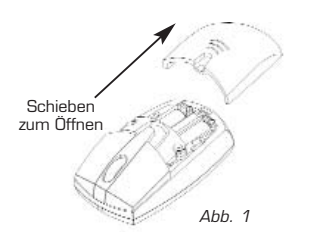

# **Legen Sie die Batterien ein (Abb. 1):**

- 1. Schalten Sie den Schalter auf der Unterseite der Maus auf die Stellung "OFF".
- 2. Drücken Sie die Taste auf dem Batteriedeckel auf der Oberseite der Maus und entfernen Sie den Batteriedeckel.
- 3. Achten Sie auf die Polarität der Batterien beim Einlegen der Batterie. Das Pluszeichen (+) und das Negativzeichen (–) der Batterieanschlüsse müssen mit den Anschlüssen im Gehäusedeckel übereinstimmen.

*Achtung:* Der Batteriedeckel ist die Oberschale der Maus.

*Warnung:* Verwenden Sie nur wiederaufladbare Akkus, wenn Sie die Maus aufladen, sonst könnte sie explodieren.

4. Schließen Sie den Batteriedeckel.

5. Schalten Sig<sub>o</sub>denbachalt awww.somanuals.com. All Manuals Search And Download.

seite der Maus auf die Stellung "ON". Der optische Sensor auf der Unterseite der Maus wird rot leuchten.

# **Setzen Sie die ID-Codes (Abb. 2):**

- 1. Drücken Sie die Taste auf dem Empfänger.
- 2. Drücken Sie die Taste auf der Unterseite der Maus. Sollte die rote Leuchte blinken, dann kommunizieren die Maus und der Empfänger erfolgreich.

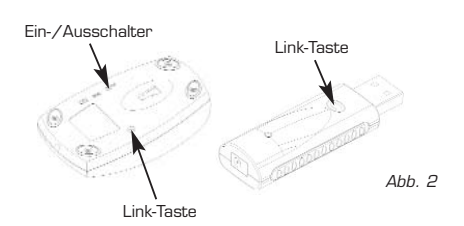

# **Powermanagement der Maus (Abb. 2 & 3):**

- 1. Die Leistungsfähigkeit der Batterie hängt von der Verwendung des Ein-/Ausschalters ab.
- 2. Sollte der Schalter auf "ON" stehen, wird die Maus nach 8 Minuten Ruhe in den "Schlafmodus" wechseln. Wenn Sie die Taste oder das Scrollrad drücken, dann wird die Maus reaktiviert.
- 3. Schalten Sie die Maus aus, um Strom zu sparen, wenn Sie die Maus nicht benutzen oder sie nur transportieren.

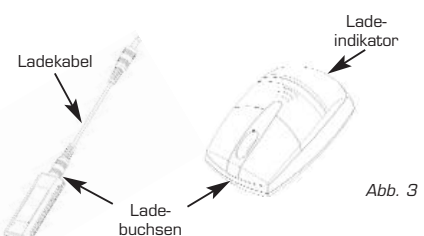

- 4. Wenn der Indikator für niedrigen Batteriestand blinkt, dann reicht die Leistung der Batterie nicht mehr aus und es kann zu unregelmäßiger Funktion kommen. Dann sollten Sie das Aufladekabel an dem Empfänger und an der Maus einstecken. Während des Ladevorganges kann die Maus weiterhin betrieben werden. Achten Sie darauf, daß nur wiederaufladbare Akkus in der Maus sind!
- 5. Die Leuchte für den Ladeindikator ist am Ende der Maus untergebracht. Wenn Sie das Ladekabel einstecken, wird die rote Leuchte aufleuchten. Wenn die Batterie vollständig geladen ist, dann wird die Leuchte grün leuchten. Bitte beachten Sie bei den Ladevorgängen folgenden Hinweis:

*Achtung:* Bitte laden Sie die Batterien bei dem ersten Ladevorgang für mindestens 10 Stunden. Achten Sie darauf, dass das Notebook oder der PC während des Ladevorgangs nicht in den Standby- oder Schlafmodus wechselt

Die mitgelieferten Akkus eignen sich nur für eine begrenzte Anzahl von Ladevorgängen. Diese sind u.a. vom Gerätetyp sowie des Ladevorgangs an sich abhängig. Ein falsches Ladeverhalten kann die Lebensdauer der Akkus vermindern und kann daher von der Haltbarkeit des eigentlichen Produktes erheblich abweichen. Laden Sie deshalb die Maus nur wenn die Akkus tatsächlich schwach bzw. leer sind.

### **Federal Communications Commission Statement**

# **Notiz 1**

Wir weisen darauf hin, daß Änderungen oder Modifikationen die nicht ausdrücklich genehmigt sind, die Betriebserlaubnis dieses Geräts erlischen <del>|Bऽऽମ</del>BaohnenMww.Somanuals.com. All Manuals Search And Download.

# **Notiz 2**

Dieses Gerät wurde getestet und seine Konformität zu den Grenzen der Klasse B für digitale Endgeräte nach den FCC-Regeln im Absatz 15. Diese Grenzen sollen vor schädliche Interferenzen beim Betrieb in häuslicher Umgebung schützen. Dieses Gerät generiert Funkenergie und sollte es nicht nach Einleitung installiert und betrieben werden, kann es schädliche Störungen im Rundfunk verursachen.

# **Kundenservice:**

Sollten Sie ein Problem mit der "Switch" haben, dann setzen Sie sich mit Ihrem örtlichen (Groß-)Händler oder Partner in Verbindung. Ansonsten können Sie uns unter info@dicota.com erreichen.

2 Jahre Garantie. Sie finden den vollständigen Text zu unseren Garantiebedingungen im Internet: www.dicota.com.

*Alle genannten Software- und Produktmarken sind eingetragene Marken des jeweiligen Markeninhabers. Irrtümer nicht ausgeschlossen.*

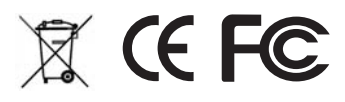

#### *français*

# **Introduction**

Cette souris optique sans fil comporte les éléments suivants:

- Souris
- Récepteur USB
- 3 coques interchangeables
- 2 piles AAA rechargeables
- Câble de charge (utilisation en option)

# **Caractéristiques spécifiques:**

La souris peut être utilisée avec ou sans fil.

# **Spécifications techniques:**

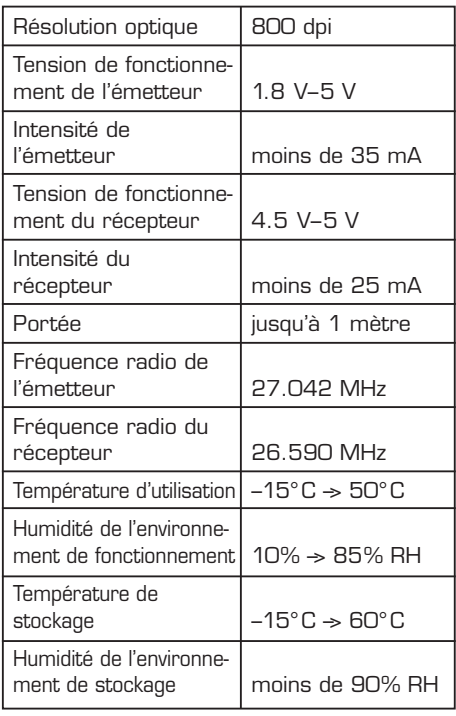

# **Configuration système:**

Matériel:

- PC compatible IBM
- Port USB

# **Système d'exploitation:**

• Windows 98 SE/ME/2000/XP

*Attention:* La molette de défilement et la troisième touche ne fonctionnent qu'avec les systèmes d'exploitation cités précédemment. Avec les autres systèmes, la souris fonctionne comme une souris standard à deux touches.

# **Raccordement du récepteur de la souris:**

- 1. Mettre l'ordinateur sous tension.
- 2. Raccorder le récepteur USB à un port USB disponible.

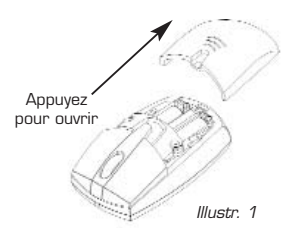

# **Mise en place des piles (illustration 1):**

- 1. Positionner l'interrupteur situé sur le dessous de la souris sur «OFF».
- 2. Appuyer sur le bouton situé sur le couvercle du compartiment à piles sur le dessus de la souris pour le retirer.
- 3. Observer la polarité lors de la mise en place des piles. Le signe plus (+) et le signe moins (–) doivent correspondre au schéma se trouvant à l'intérieur du couvercle du compartiment.

**Attention:** Le couvercle du compartiment des piles constitue la coque supérieure de la

Download from Www.Somanuals.com. All Manuals Search And Download.

**Attention:** N'employer que des piles rechargeables lors du rechargement de la souris, sous peine de la faire éclater.

- 4. Fermer le couvercle du compartiment à piles.
- 5. Positionner l'interrupteur situé sur le dessous de la souris sur «ON». Le capteur lumineux situé sur le dessous de la souris émet une lumière rouge.

# **Paramétrage des codes d'identification (ID) (illustration 2)**

- 1. Appuyer sur la touche du récepteur.
- 2. Appuyer sur la touche située sur le dessous de la souris. Si le voyant lumineux rouge clignote, alors la communication entre la souris et le récepteur a été établie avec succès.

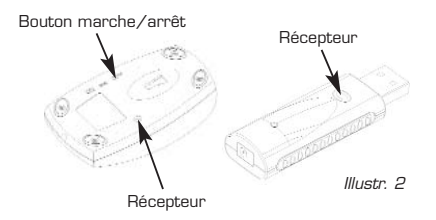

# **Gestion de l'énergie de la souris (illustrations 2 & 3):**

- 1. La durée de vie des piles dépend de l'utilisation du commutateur marche/arrêt.
- 2. S'il se trouve sur «ON», la souris bascule en mode «veille» après 8 minutes d'inactivité. En appuyant sur la mollette de défilement ou sur les touches, la souris est réactivée.
- 3. Désactiver la souris pour économiser l'énergie, si la souris n'est pas utilisée ou lors du transport.

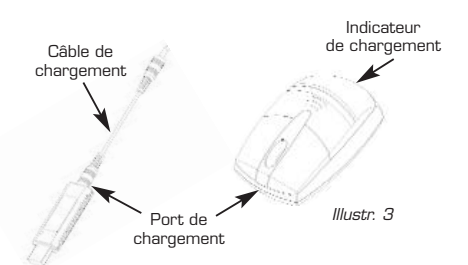

- 4. Lorsque l'indicateur de faible niveau de batterie s'allume, alors les piles ne fournissent plus assez d'énergie, pouvant entraîner des dysfonctionnements. Il faut alors brancher le câble de charge à la souris et au récepteur. La souris peut être utilisée pendant le rechargement des batteries. Prenez garde à n'utiliser que des piles rechargeables!
- 5. L'indicateur de charge à l'extrémité de la souris est activé. Lors du branchement du câble, le voyant émet une lumière rouge. Une fois les piles complètement rechargées, le voyant passe au vert. Il est recommandé pendant le processus de charge d'observer les consignes suivantes:

**Attention:** Lors du premier cycle de charge, chargez les piles pendant au moins 10 heures. Veiller à ce que l'ordinateur portable ou le PC ne passent pas en mode veille pendant le processus de charge.

Les piles rechargeables livrées conviennent pour un nombre limité de cycles de charge dépendant notamment du type d'appareil et du processus de charge. Un processus de charge incorrect peut réduire la durée de vie des piles, et peut donc modifier sensiblement la durée de conservation du produit. Par conséquent, ne charger la souris que lorsque les piles sont réellement faibles ou vides.

# **Rapport de la Commission Fédérale des Communications**

# **Remarque 1**

Noter que les changements ou modifications non expressément autorisées peuvent rendre caduque la licence d'exploitation de cet appareil.

## **Remarque 2**

Cet appareil a été testé et déclaré conforme à la norme établissant les limites des dispositifs numériques de classe B selon la section 15 des règles de la FCC. Ces limites sont destinées à offrir une protection contre les interférences nocives dans l'environnement domestique. Cet appareil produit de l'énergie sur les fréquences radio. S'il n'est pas installé et utilisé conformément aux instructions, il peut perturber les communications radio.

#### **Service Clientèle:**

En cas de problème avec la souris «Switch», contacter le revendeur local. Il est également possible de joindre le service client à l'adresse suivante info@dicota.com

Le présent article bénéficie d'une garantie de 2 ans. Le texte complet des conditions de garantie se trouve sur Internet: www.dicota.com

*Toutes les marques de logiciels et de produits sont des marques déposées des propriétaires respectifs. Informations données sous réserve d'erreurs.*

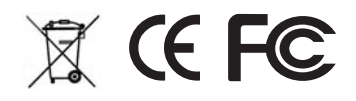

*español*

#### **Introducción**

Este ratón óptico sin cable contiene:

- Ratón
- Receptor USB
- 3 cubiertas recambiables
- 2 baterías AAA recargables
- Cable para carga (de uso opcional)

### **Características especiales:**

El ratón puede utilizarse sin cable o conectado con cable.

# **Especificaciones técnicas:**

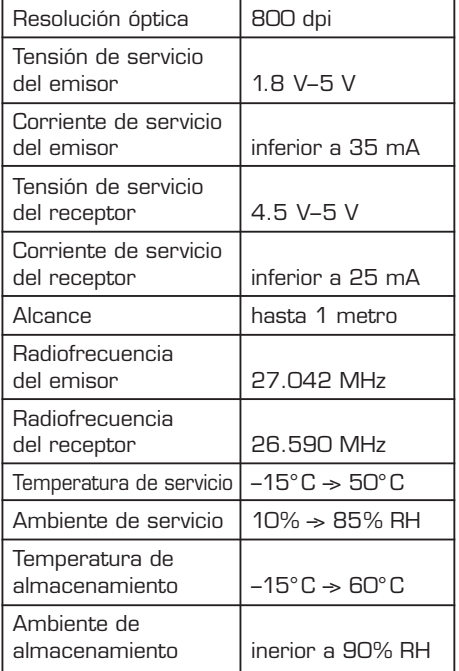

# **Premisas del sistema:**

Hardware:

- PC compatible con IBM
- Portal USB

# **Sisstema operativo:**

• Windows 98 SE/ME/2000/XP

*¡Atención!* La rueda Scroll y la tercera tecla solo funcionan con los sistemas operativos mencionados más arriba, por lo demás, el ratón funciona como un segundo ratón estándar de dos teclas.

# **Conexión del receptor del ratón:**

- 1. Encienda el ordenador.
- 2. Enchufe el receptor USB en el portal USB disponible para éste fin en su ordenador.

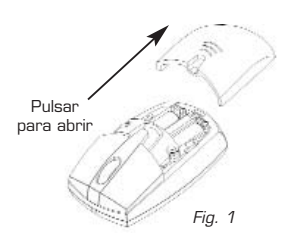

# **Colocar las baterías (Figure 1):**

- 1. Conecte el interruptor en la parte inferior del ratón en la posición "OFF".
- 2. Oprima el botón en la tapa de la batería en la parte superior del ratón y quite la tapa de la batería.
- 3. Preste atención a la polaridad de las baterías al colocarlas. Los signos positivo (+) y negativo (–) de las conexiones de la batería tienen que coincidir con las conexiones en la tapa de la caja.

*¡Atención!* La tapa de la batería es la cubierta superior del ratón.

*¡Atención!* Emplear únicamente acumuladores recargable; de lo contrario, pueden explotar al recargarlos.

- 4. Cierre la tapa de la batería.
- 5. Conecte el interruptor en la parte inferior del ratón en la posición "ON". El sensor óptico de la parte inferior del ratón se enciende en rojo.

# **Instalar el código ID (Fig. 2):**

- 1. Pulse el botón del receptor.
- 2. Pulse el botón en la parte inferior del ratón. Debe parpadear la luz roja, entonces están comunicando bien el ratón y el receptor.

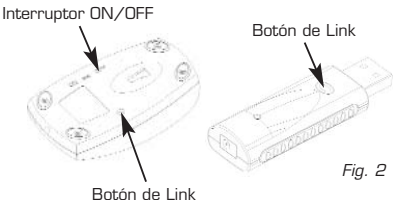

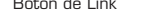

# **Powermanagement del ratón (Fig. 2 y 3):**

- 1. La susceptibilidad de servicio de la batería depende del empleo del interruptor CON. / DES...
- 2. Si el interruptor se halla en "ON", después de 8 minutos pasa el ratón al "modo dormir". Al oprimir la tecla o la ruda Scroll se reactiva el ratón de nuevo.

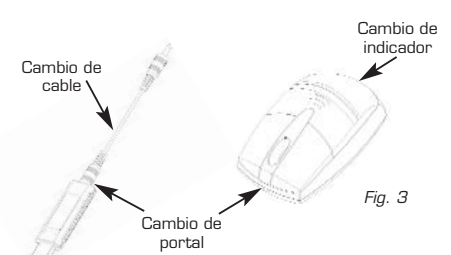

Download from Www.Somanuals.com. All Manuals Search And Download.

- 3. Para ahorrar corriente, desconecte el ratón cuando ya no lo utilice o para el transporte.
- 4. Cuando parpadea el indicador de carga baja de la batería, ya no es suficiente la potencia de la batería, lo que puede inducir a funciones irregulares. En este caso debe conectarse el cable para cargar al receptor y al ratón. El ratón puede utilizarse incluso durante el proceso de carga. ¡Procure que en el ratón solo haya acumuladores recargables!
- 5. La luz indicadora de carga va localizada en el extremo del ratón. Al enchufar el cable para cargar se enciende la luz roja. Al estar la batería completamente cargada se enciende la luz verde. En las cargas téngase en cuenta la siguiente observación:

*¡Atención!* En el primer proceso de carga las baterías requieren por menos 10 horas. Procure que durante el proceso de carga el portátil o el PC no cambien al modo Standby o de dormir.

Los acumuladores suministrados solo son idóneos para un limitado número de recargas. Y esto está en función, entre otras cosas, del tipo del aparato y del proceso de recarga. Un comportamiento de carga erróneo puede reducir la vida útil del acumulador, por lo que puede variar considerablemente de la conservación del propio producto. Por tanto, cargue el ratón únicamente cuando los acumuladores estén verdaderamente débiles o descargados.

#### **Federal Communications Commission Statement**

# **Nota 1**

Advertimos que los cambios o modificaciones no aprobados exprasamente www.somanuals.com. All Manuals Search And Download.

sa de extinción del permiso de utilización de éste aparato.

#### **Nota 2**

Este aparato ha sido probado en cuanto a su conformidad con las limitaciones de la Clase B para aparatos digitales terminales en base a las normas PCC, en su apartado 15. Estas limitaciones pretenden proteger contra interferencias nocivas en el servicio hogareño. Este aparato genera energía radial y si no se instala conforme a las instrucciones puede producir perturbaciones graves en la radio.

# **Servicio al cliente:**

Si tuviera Ud. algún problema con el "Switch", póngase entonces en contacto con su mayorista lo su comerciante local. Además, puede contactarnos también bajo info@dicota.com.

2 años de garantía. El texto completo de nuestras condiciones de garantía puede verse en Internet: www.dicota.com.

*Todas las marcas de Software y de productos son marcas registradas de los respectivos titulares de las mismas. Errores no excluidos.*

**X CE FC** 

*italiano*

### **Introduzione**

- Mouse
- Ricevitore USB
- 3 coperchi sostituibili
- 2 batterie ricaricabili AAA
- Cavo per caricamento (da usare come opzione)

# **Technical specifications:**

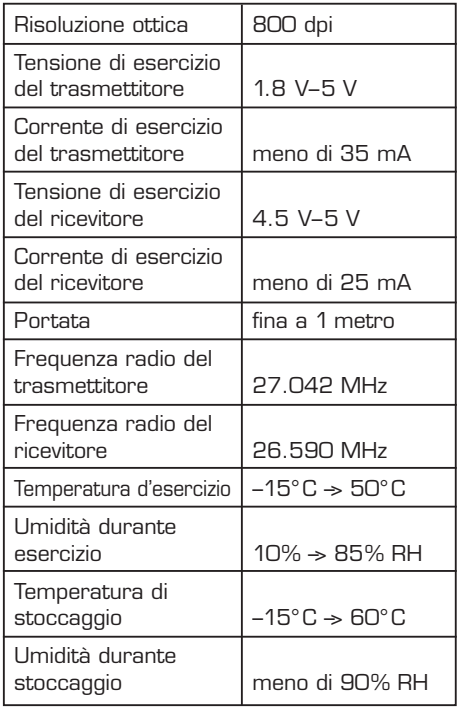

# **Requisiti di sistema:**

Hardware:

- PC compatibile IBM
- Porta USB

# **Sistema operativo:**

• Windows 98 SE/ME/2000/XP

*Attenzione!* La ruota di scroll e il terzo tasto funzionano solo con i sistemi operativi indicati qui sopra. Con tutti gli altri sistemi il mouse funziona come un comune mouse a due tasti.

# **Collegare il ricevitore del mouse:**

- 1. Inserire il computer.
- 2. Collegare il ricevitore USB alla apposita porta USB sul vostro computer.

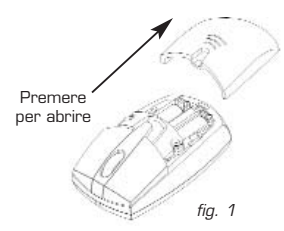

# **Inserire le batterie nel vano batterie (figura 1):**

- 1. Posizionare l'interruttore sul lato inferiore del mouse su OFF.
- 2. Premere sul tasto che si trova sul coperchio del vano batterie sul lato superiore del mouse e staccare il coperchio del vano batterie.
- 3. Fare attenzione alla polarità delle batterie quando le inserite. I simboli positivo (+) e negativo (–) sulle batterie devono corrispondere ai rispettivi simboli indicati sul coperchio del vano batterie.

*Attenzione!* Il coperchio del vano batterie è la superficie superiore del mouse.

*Attenzione!* Usate solo accumulatori ricaricabili quando ricaricate il mouse, altrimenti il mouse può espodere.

4. Richiudere il coperchio del vano batterie.

Download from Www.Somanuals.com. All Manuals Search And Download.core sul lato in-

feriore del mouse. Il sensore ottico sul lato inferiore del mouse ora deve accendersi ed emettere una luce rossa.

# **Impostate i codici di ID (cf. figura 2):**

- 1. Premere il tasto sul ricevitore.
- 2. Premere il tasto sul lato inferiore del mouse. La spia rossa lampeggiante indica che la comunicazion tra il mouse e il ricevitore funziona a dovere.

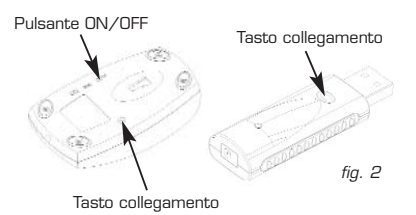

# **Gestione alimentazione del mouse (figure 2 e 3):**

- 1. La durata di vita della batteria dipende dall' utilizzo del tasto di inserimento/disinserimento (ON/OFF).
- 2. Quando l'interruttore si trova nella posizione di ON, il mouse cade nello stato di "riposo" dopo 8 minuti. Non appena premete un tasto o la ruota di scroll il mouse si riattiva immediatamente.
- 3. Disinserite il mouse per risparmiare corrente ogniqualvolta non è necessario che sia pronto all'uso immediatamente, ad esempio quando lo trasportate.

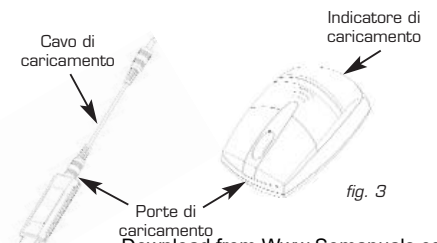

- 4. Quando lampeggia la spia che indica il prossimo esaurimento delle batterie, la carica delle batterie comincia ad essere insufficiente e può comportare un funzionamento irregolare del mouse. Non appena la spia comincia a lampeggiare, inserite il cavo di caricamento al ricevitore e al mouse. Fare attenzione che nel mouse si trovino esclusivamente accumulatori ricaricabili!
- 5. La lampadina dell'indicatore di caricamento è alloggiata nell'estremità del mouse. La spia rossa si accende quando inserite il cavo di caricamento. Non appena la batteria è completamente carica, il colore della spia diventa verde.

*Attenzione!* Quando ricaricate le batterie per la prima volta, la durate di caricamento devo comportare almeno 10 ore. Fate attenzione che il notebook o il PC non cadano nello stato di standby o di riposo durante il procedimento di ricaricamento.

Gli accumulatori a corredo si prestano a un numero limitato di ricaricamenti. Il numero esatto dipende tra l'altro dal tipo di apparecchio e dal procedimento di ricaricamento. Il ricaricamento in modo errato può ridurre la durata di vita degli accumulatori e quindi dipartire limitare seriamente la durata utile del prodotto stesso.

# **Federal Communications Commission Statement**

# **Notizia 1**

Ogni modifica o cambiamento non espressamente autorizzata del presente apparecchio può comportare la terminazione del permesso di esercizio.

Download from Www.Somanuals.com. All Manuals Search And Download.

# **Notizia 2**

L'apparecchio è stato sottoposto a collaudo e risulta conforme ai valori limite prescritti per apparecchi digitali finali della Classe B, come sono indicati alla Sezione 15 del Regolamento FCC. Questi limiti hanno lo scopo di proteggere da interferenze dannose durante l'esercizio in ambiente domestico. Il presente apparecchio genera energia radio e se non viene installato e usato come prescritto può provocare disturbi della ricezione radiofonica.

#### **Servizio di assistenza:**

Qualora dovessero nascere difficoltà con l'esercizio del vostro "Switch", vi preghiamo di mettervi in contatto con il vostro rivenditore o distributore locale. Inoltre potete sempre contattarci tramite info@dicota.com.

2 anni di garanzia Troverete il testo completo delle nostre condizioni di garanzia in internet sul sito: www.dicota.com.

*Tutti i prodotti e la software sopraindicati sono marchi registrati dei rispettivi titolari. Con riserva di errori.*

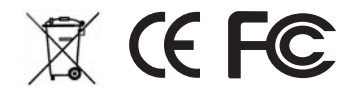

Free Manuals Download Website [http://myh66.com](http://myh66.com/) [http://usermanuals.us](http://usermanuals.us/) [http://www.somanuals.com](http://www.somanuals.com/) [http://www.4manuals.cc](http://www.4manuals.cc/) [http://www.manual-lib.com](http://www.manual-lib.com/) [http://www.404manual.com](http://www.404manual.com/) [http://www.luxmanual.com](http://www.luxmanual.com/) [http://aubethermostatmanual.com](http://aubethermostatmanual.com/) Golf course search by state [http://golfingnear.com](http://www.golfingnear.com/)

Email search by domain

[http://emailbydomain.com](http://emailbydomain.com/) Auto manuals search

[http://auto.somanuals.com](http://auto.somanuals.com/) TV manuals search

[http://tv.somanuals.com](http://tv.somanuals.com/)